# **BAB III METODE PENELITIAN**

### **3.1 Metode Penelitian**

Pada penelitian ini penulis menggunakan metode penelitian *extreme programming.* Berikut tahapan dalam metode *Extreme Programming* yaitu :

#### **3.1.1 Tahap Perencanaan (***Planning***)**

Pada tahap ini penulis melakukan wawancara bersama beberapa orang seperti petugas administrasi desa, penduduk dan kepala desa untuk mendapatkan informasi yang berkaitan dengan judul proposal ini. Guna untuk mendapatkan informasi tentang pelayanan publik dan administrasi di desa gunung katun malay kecamatan tulang bawang

#### **3.1.2 Tahap Perancangan (***Design***)**

Perancangan sistem bertujuan untuk memberikan gambaran umum antarmuka tentang sistem informasi yang telah dirancang dan dibangun agar pengguna dapat memahami penggunaan sistem informasi untuk mencari terkait dengan pelayanan publik dan administrasi di desa gunung katun malay kecamatan tulang bawang. Perancangan sistem yang dilakukan yaitu membahas beberapa model sistem yang menggunakan beberapa model sistem yang menggunakan Model *Unified Modelling Language* (UML) yang digunakan adalah *use case diagram, class diagram, squence diagram* dan *activity diagram.*

#### **3.1.3 Pengkodean** *(Coding)*

Tahapan ini merupakan kegiatan penerapan pemodelan yang sudah dibuat kedalam bentuk *Penduduk interface* dengan menggunakan bahasa pemrograman PHP dan database MySql menggunakan aplikasi *Visual Studio Code* dan *Xampp*.

### **3.1.4 Pengujian** *(Testing)*

Setelah tahapan pengkodean selesai, kemudian dilakukan tahapan pengujian sistem untuk mengetahui kesalahan apa saja yang timbul saat aplikasi sedang berjalan serta mengetahui apakah sistem yang dibangun sudah sesuai dengan kebutuhan pengguna pada tahapan ini penulis menggunakan metode pengujian blakbox.

#### **3.2 Metode Pengumpulan Data**

Dalam penyusunan penelitian ini, diperlukan data – data informasi yang relative lengkap sebagai bahan yang mendukung kebenaran materi pembahasan sehingga dilakukan pengumpulan data untuk mendapatkan informasi yang diperlukan. Adapun metode pengumpulan data dalam penelitian ini dapat dijelaskankan sebagai berikut :

#### **3.2.1 Pengamatan (***Observation)*

Pengamatan adalah teknik pengumpulan data yang dilakukan dengan mengamati langsung terhadap aktifitas-aktifitas yang berkaitan dengan judul skripsi pada tahapan ini penulis melakukan pengamatan di desa Gunung Katun Malay kecamatan Tulang Bawang pada bulan April 2022 sampai dengan bulan Juni 2022.

#### **3.2.2 Wawancara** *(Interview)*

Wawancara adalah metode pengumpulan data dan informasi dengan cara melakukan tanya jawab secara langsung yang dilakukan oleh pihak penulis dan ditunjukan pada objek penulis, teknik yang dipakai penulis adalah wawancara informal kepada pihak-pihak yang berkaitan dengan permasalahan yang dibahas.

Pada tahapan ini penulis melakukan wawancara dengan Bapak ...... selaku kepala desa Gunung Katun Malay kecamatan Tulang Bawang

#### **3.2.3 Tinjauan Pustaka** *(Library Research)*

Proses pengamatan yang dilakukan dengan mempelajari bahan-bahan, artikel-artikel, dokumen-dokumen, termasuk laporan yang ada kaitanya dengan penduduk desa Gunung Katun Malay kecamatan Tulang Bawang.

adapun dokumen yang di dapatkan penulis seperti data penduduk, data permohonan pembuatan surat kematian, akte kelahiran, surat keterangan tidak mampu, surat pengantar nikah, dan permohonan kartu keluarga.

#### **3.3 Alat yang diperlukan dalam penelitian**

Penelitian ini dilakukan dengan menggunakan alat-alat baik berupa perangkat keras maupun perangkat lunak, berikut penjelasannya:

#### **3.3.1 Perangkat Keras**

Adapun spesifikasi minimal perangkat keras *(hardware)* yang digunakan dalam pengembangan sistem informasi desa Gunung Katun Malay ini yaitu terdiri dari :

- 1. Laptos Asus
- 2. *Processor Intel® Core™ I3-6006U Cpu @2.00 Ghz*
- 3. *Random Access Memory* (RAM) 4 GB
- 4. *Harrdisk* 185 GB.

### **3.3.2 Perangkat Lunak**

Membangun sebuah sistem pada komputer diperlukan beberapa perangkat lunak *(software)* karena tanpa perangkat lunak sebuah komputer tidak berguna. Spesifikasi perangkat lunak yang digunakan dalam pengembangan sistem ini terdiri dari :

- 1. Sistem operasi *Microsoft Windows XP Profesional*
- 2. Bahasa pemrograman *PHP*
- 3. Program aplikasi My *SQL*
- 4. Program aplikasi Xampp
- 5. Program Aplikasi Dreamwever

### **3.4 Analisis Sistem Yang Berjalan**

Berikut akan dijelaskan hasil analisis sistem yang sedang berjalan dari sistem informasi desa pujodadi.

**3.4.1** Prosedur Pembuatan surat kependudukan

Prosedur pembuatan surat kependudukan desa Gunung Katun Malay dijelaskan sebagai berikut.

- 1) Ketika ada penduduk yang datang ke kelurahan sekretaris desa memberikan formulir pembuatan surat kependudukan.
- 2) Penduduk mengisi formulir pembuatan surat kependudukan.
- 3) Kemudian formulir diserahkan kepada sekretaris desa.
- 4) Sekretaris desa membuat surat kependudukan.
- 5) Surat kependudukan diserahkan kepada kepala desa untuk ditanda tangani.
- 6) Setalah di tanda tangan surat kependudukan diserahkan kembali ke Sekretaris desa.
- 7) Kemudian Sekretaris desa mencatat di buku kependudukan.
- 8) Sekretaris desa memberikan surat kependudukan kepada penduduk.
	- Untuk lebih jelasnya, prosedur kerja sistem tersebut dapat dilihat pada gambar
- 3.1 dalam bentuk bagan alir dokumen.

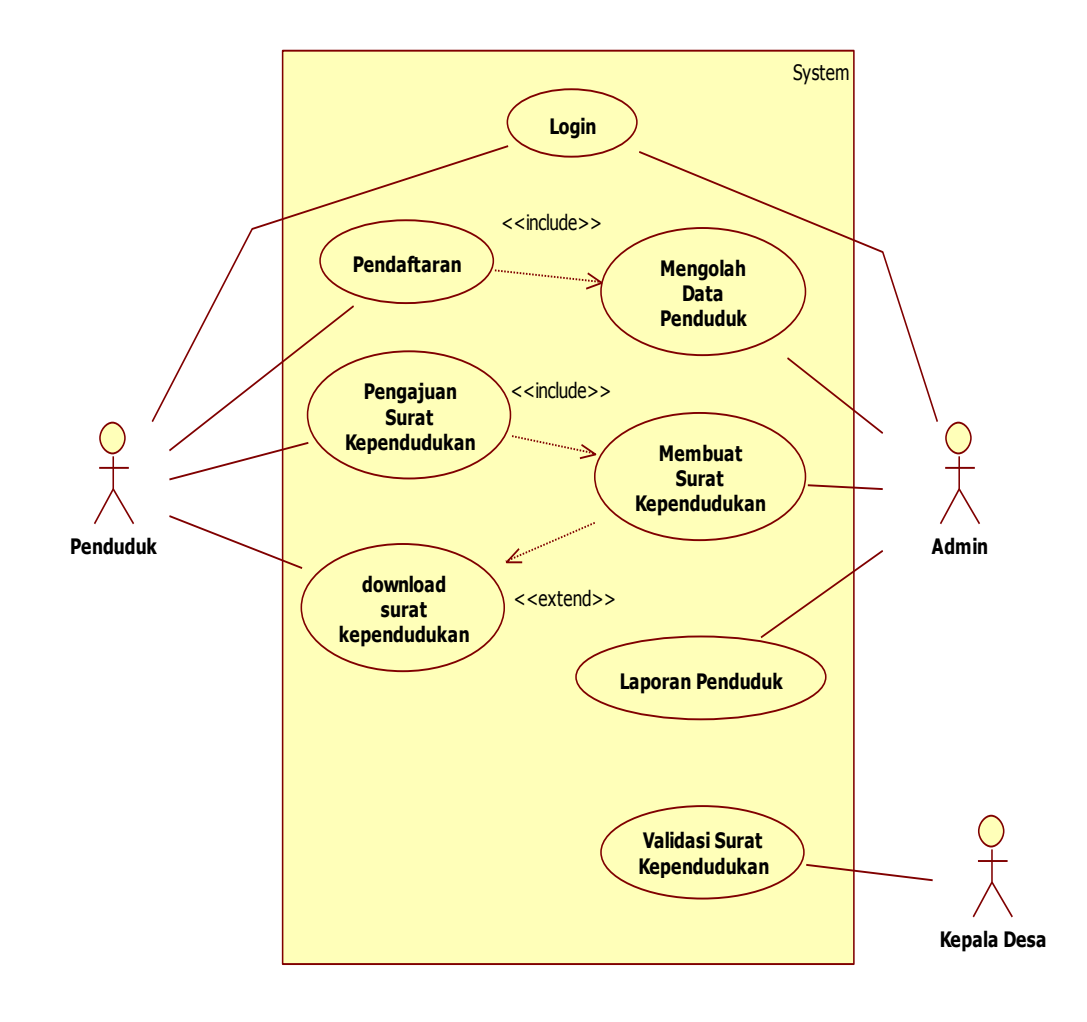

**Gambar 3.1** bentuk use case diagram administrasi desa yang berjalan

#### **3.5 Perancangan Sistem yang diusulkan**

### **3.5.2 Perancangan (desain)**

Pada tahap ini dinyatakan bagaimana sebuah sistem yang akan dibuat dengan menggambarkan desain eksperimen dan desain pengujian dari sebuah sistem informasi yang dibangun. Adapun desain eksperimen dirancang menggunakan pemodelan *Unified Modelling Language* (UML)*,* yaitu :

#### *3.5.2.1 Use Case Diagram*

Untuk mendapatkan gambaran mengenai sistem yang digunakan proses dan data model dari sistem dimodelkan dengan diagram *use case.* Dengan diagram *use case* ini dapat mendeskripsikan interaksi antara, admin, Penduduk. Dengan sistem Informasi pelayanan public dan administrasi desa gunung katun malay. *use case*  dapat dilihat pada gambar berikut:

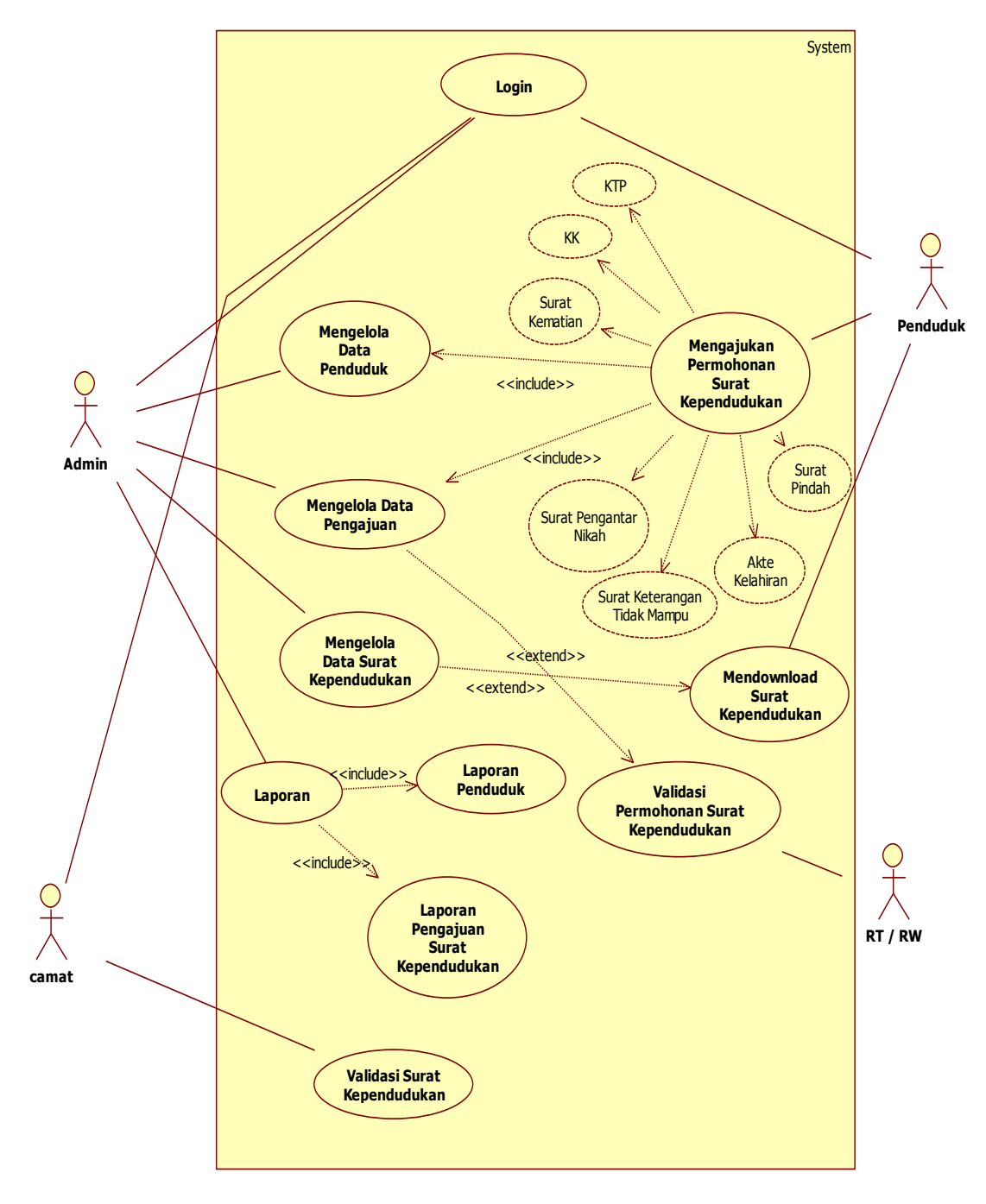

**Gambar 3.2 usecase diagram Sistem Diusulkan**

#### *3.5.2.2 Class Diagram*

*Class diagram* digunakan untuk menampilkan kelas atau paket yang ada di dalam sistem dan relasi antar tabel. *Class diagram* memberikan gambaran sistem secara statis. Pada umumnya dibuat beberapa *class diagram* untuk satu sistem.

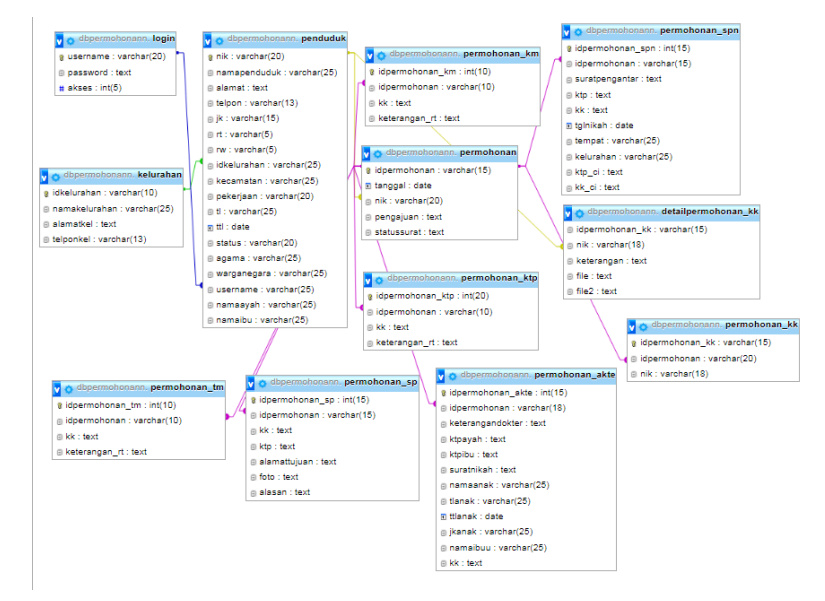

Gambar 3.3 *Class Diagram* Sistem *Informasi* Pelayanan Public dan Administrasi

### Desa Gunung Katun Malay

### **3.5.2.3 Kamus Data**

#### **1. Tabel Login**

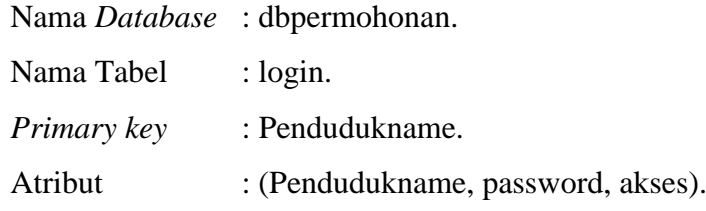

**Tabel 3.1** Tabel Login

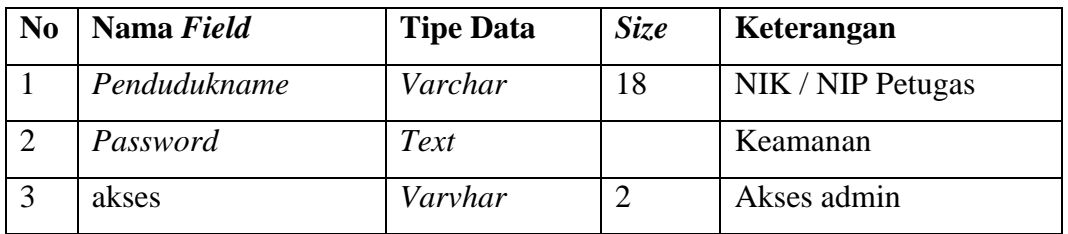

### **2. Tabel Penduduk**

Nama *Database* : dbpermohonan.

Nama Tabel : penduduk.

*Primary key* : idpenduduk.

Atribut : (nik, namapenduduk, alamat, telpon, jk, rt, rw, idkelurahan, kecamatan, pekerjaan, tl, ttl, status, agama, warganegara, Pendudukname, namaayah, namaibu).

| N <sub>0</sub> | Nama Field    | <b>Tipe Data</b> | Size | Keterangan               |
|----------------|---------------|------------------|------|--------------------------|
| $\mathbf{1}$   | Nik           | Varchar          | 18   | <b>NIK Penduduk</b>      |
| $\overline{2}$ | Namapenduduk  | varchar          | 25   | Nama Penduduk            |
| 3              | Alamat        | Text             |      | <b>Alamat Penduduk</b>   |
| $\overline{4}$ | Telpon        | Varchar          | 15   | Telpon                   |
| 5              | $i\mathbf{k}$ | Varchar          | 15   | Jenis Kelamin            |
| 6              | Rt            | Varchar          | 3    | <b>RT</b>                |
| $\overline{7}$ | Rw            | Varchar          | 3    | <b>RW</b>                |
| 8              | Idkelurahan   | Varchar          | 10   | ID Kelurahan             |
| 9              | Pekerjaan     | Varchar          | 20   | Pekerjaan                |
| 10             | T1            | Varchar          | 25   | <b>Tempat Lahir</b>      |
| 11             | <b>Ttl</b>    | Date             |      | Tanggal Lahir            |
| 12             | <b>Status</b> | Varchar          | 25   | <b>Status Perkawinan</b> |
| 13             | Agama         | Varchar          | 25   | Agama                    |
| 14             | Warganegara   | Varchar          | 25   | Warganegara              |
| 15             | Pendudukname  | Varchar          | 18   | Usename                  |
| 16             | Namaayah      | Varchar          | 25   | Nama Ayah Kandung        |
| 17             | Namaibu       | Varchar          | 25   | Nama Ibu Kandung         |

**Tabel 3.2** Tabel Penduduk

## **3. Tabel Kelurahan**

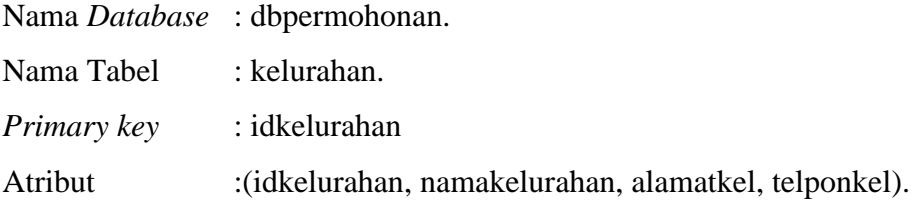

| N <sub>0</sub> | Nama Field    | <b>Tipe Data</b> | <i>Size</i> | Keterangan     |
|----------------|---------------|------------------|-------------|----------------|
|                | Idkelurahan   | Varchar          | 10          | Idkelurahan    |
|                | Namakelurahan | Varchar          | 25          | Nama Kelurahan |
|                | Alamatkel     | Text             |             | Alamat         |
| $\overline{4}$ | Telponkel     | Varchar          | 15          | Telpon         |

**Tabel 3.3** Tabel Kelurahan.

### **4. Tabel permohonan**

Nama *Database* : dbpermohonan.

Nama Tabel : permohonan.

*Primary key* : idpermohonan.

Atribut : (idpermohonan, tanggal, nik, pengajuan, status).

**Tabel 3.4** Tabel Permohonan

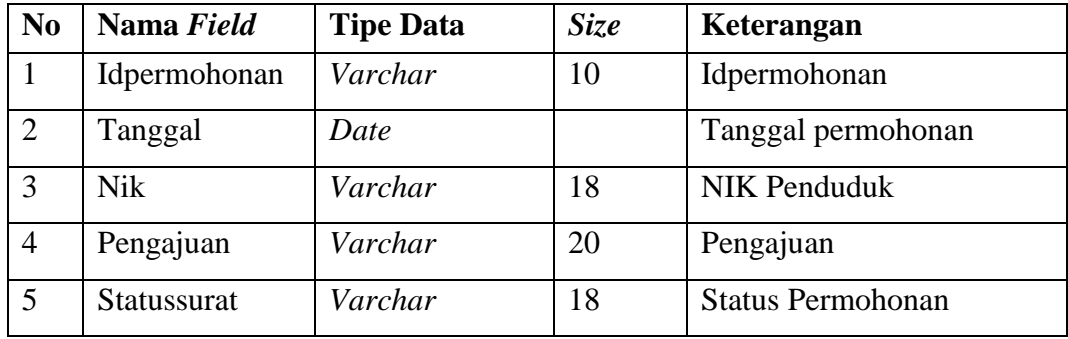

## **5. Tabel Permohonan Surat Pengantar Nikah**

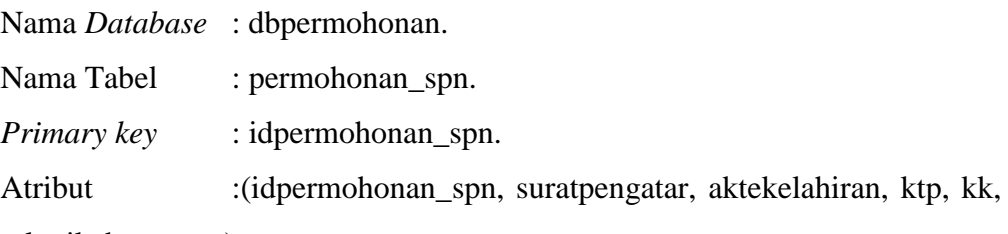

tgl\_nikah, tempat).

**Tabel 3.5** Tabel Permohonan Surat Pengantar Nikah

| N <sub>0</sub> | Nama Field       | <b>Tipe Data</b> | Size | Keterangan               |
|----------------|------------------|------------------|------|--------------------------|
|                | Idpermohonan_spn | Int              | 10   | ID Permohonan SPNi       |
|                | Idpermohonan     | Varchar          | 10   | <b>ID</b> Permohonan     |
|                | Suratpengantar   | Text             |      | Lampiran Surat Pengantar |
|                | Aktekelahiran    | Text             |      | Lampiran Akte Kelahiran  |

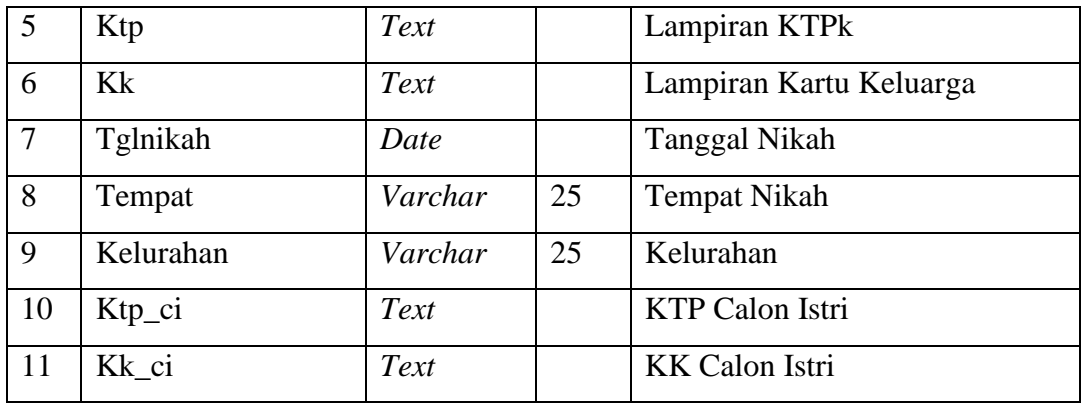

## **6. Tabel Surat Pindah Penduduk**

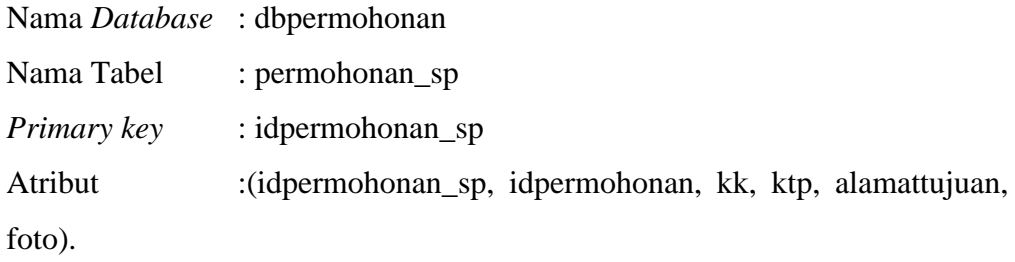

## **Tabel 3.6** Tabel Surat Pindah Penduduk

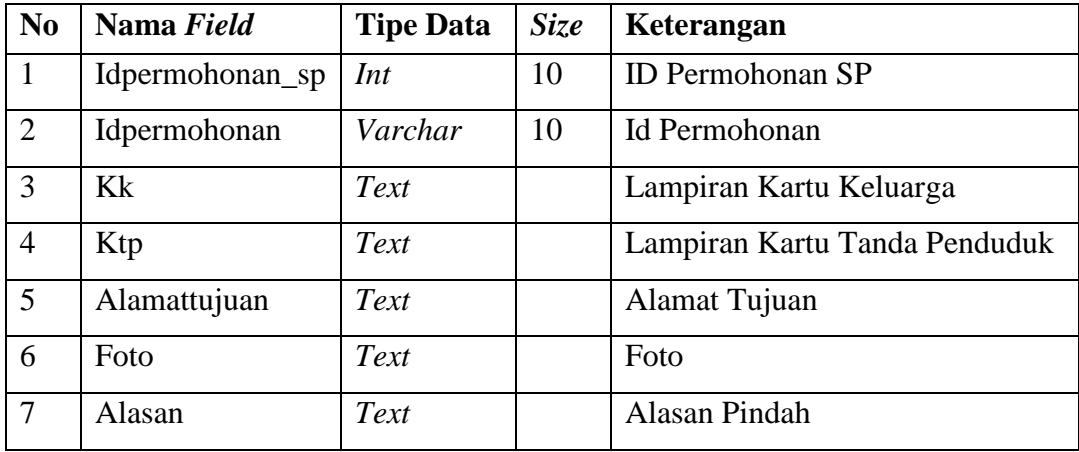

# **7. Tabel Akte Kelahiran**

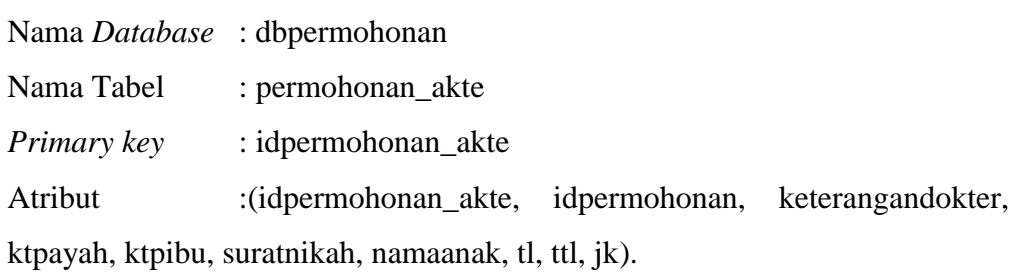

| No             | Nama Field        | <b>Tipe Data</b> | Size | Keterangan                |
|----------------|-------------------|------------------|------|---------------------------|
| $\mathbf{1}$   | Idpermohonan_akte | Int              | 10   | <b>ID Permohonan Akte</b> |
| $\overline{2}$ | Idpermohonan      | Varchar          | 10   | <b>Id Permohonan</b>      |
|                |                   |                  |      | Lampiran<br>Keterangan    |
| 3              | Keterangandokter  | Text             |      | Dokter                    |
| $\overline{4}$ | Ktpayah           | Text             |      | Lampiran KTP Ayah         |
| 5              | Ktpibu            | Text             |      | Lampiran KTP Ibu          |
| 6              | Suratnikah        | Text             |      | Lampiran Surat Nikah      |
| $\overline{7}$ | Namaanak          | Varchar          | 15   | Nama Anak                 |
| 8              | Tlanak            | Varchar          | 20   | Tempat Lahir              |
| 9              | <b>Ttlanak</b>    | Date             |      | Tanggal Lahir             |
| 10             | <b>Jkanak</b>     | Varchar          | 15   | Jenis Kelamin             |
| 11             | Namaibuu          | Varchar          | 25   | Nama Ibu                  |

**Tabel 3.7** Tabel Akte Kelahiran

# **8. Tabel Kartu Keluarga**

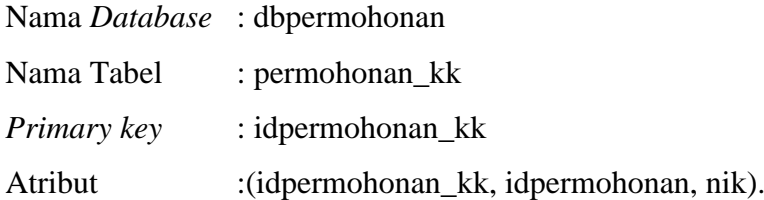

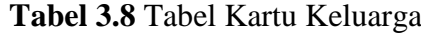

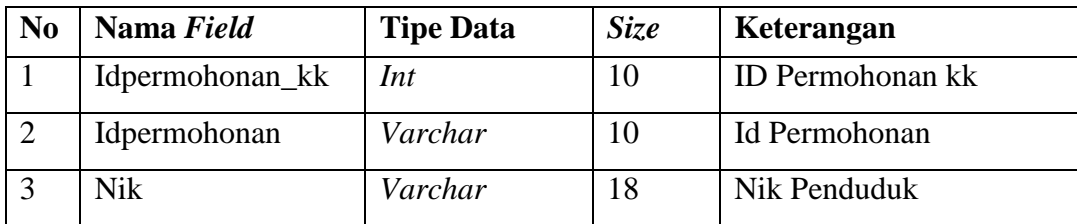

# **9. Tabel Detail Kartu Keluarga**

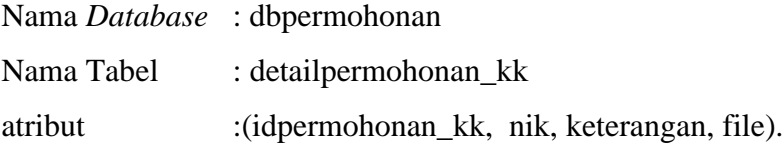

| N <sub>0</sub> | Nama Field      | <b>Tipe Data</b> | Size | Keterangan              |
|----------------|-----------------|------------------|------|-------------------------|
|                | Idpermohonan_kk | Int              | 10   | <b>ID</b> Permohonan kk |
| $\overline{2}$ | <b>Nik</b>      | Varchar          | 18   | Nik Penduduk            |
|                | Keterangan      | Text             |      | Keterangan              |
|                | File            | Text             |      | File                    |

**Tabel 3.9** Tabel Detail Kartu Keluarga

# **10. Tabel Keterangan Kematian**

|         | Nama <i>Database</i> : dbpermohonan                  |
|---------|------------------------------------------------------|
|         | Nama Tabel : permohonan km                           |
| atribut | :(idpermohonan_km, idpermohonan, kk, keterangan_rt). |

**Tabel 3.10** Tabel Keterangan Kematian

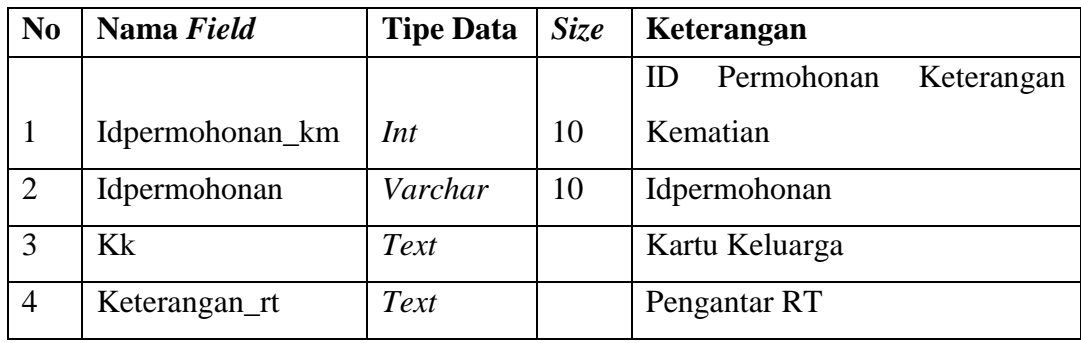

# **11. Tabel Keterangan Tidak Mampu**

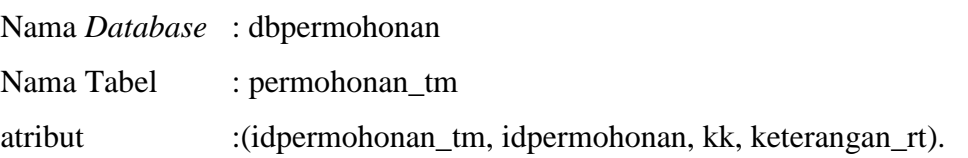

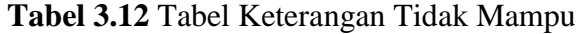

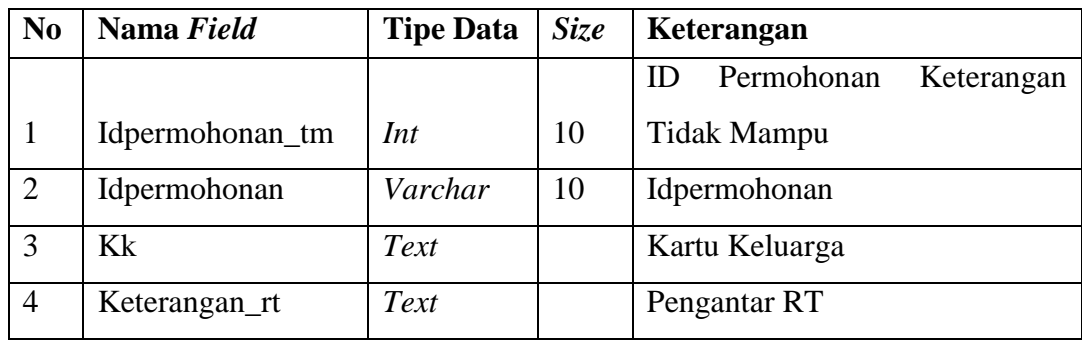

#### **10. Tabel Permohonan Kartu Tanda Penduduk**

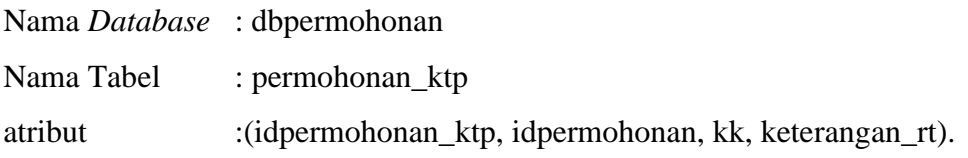

**Tabel 3.12** Tabel Keterangan Kartu Tanda Penduduk

| N <sub>o</sub> | Nama Field       | <b>Tipe Data</b> | Size | <b>Keterangan</b>              |  |
|----------------|------------------|------------------|------|--------------------------------|--|
|                |                  |                  |      | Permohonan<br>Keterangan<br>ID |  |
|                | Idpermohonan_ktp | Int              | 10   | Kematian                       |  |
| $\overline{2}$ | Idpermohonan     | Varchar          | 18   | Idpermohonan                   |  |
| 3              | Kk               | Text             |      | Kartu Keluarga                 |  |
| $\overline{4}$ | Keterangan_rt    | Text             |      | Pengantar RT                   |  |

#### *3.5.2.4 Activity Diagram*

*Activity diagram* merupakan suatu bentuk *flow* diagram yang memodelkan alur kerja (*workflow*) sebuah proses sistem informasi dan sebuah urutan aktifitas sebuah proses. Diagram ini sangat mirip dengan sebuah *flowchart* karena kita dapat memodelkan sebuah alur kerja dari sebuah aktifitas lainnya atau dari suatu aktifitas kedalam keadaan sesaat. Berkaitan dengan *use case* diagram diatas, maka terdapat beberapa *activity diagram* yang dapat digambarkan yaitu :

### *1 Activity Diagram* **pada Admin**

Admin bisa melakukan proses melihat data, menambah data, dan menghapus data *Penduduk* dan dokumen. Sistem akan menyesuaikan dengan perintah yang di masukkan dan hasil dari proses kerja akan ditampilkan.

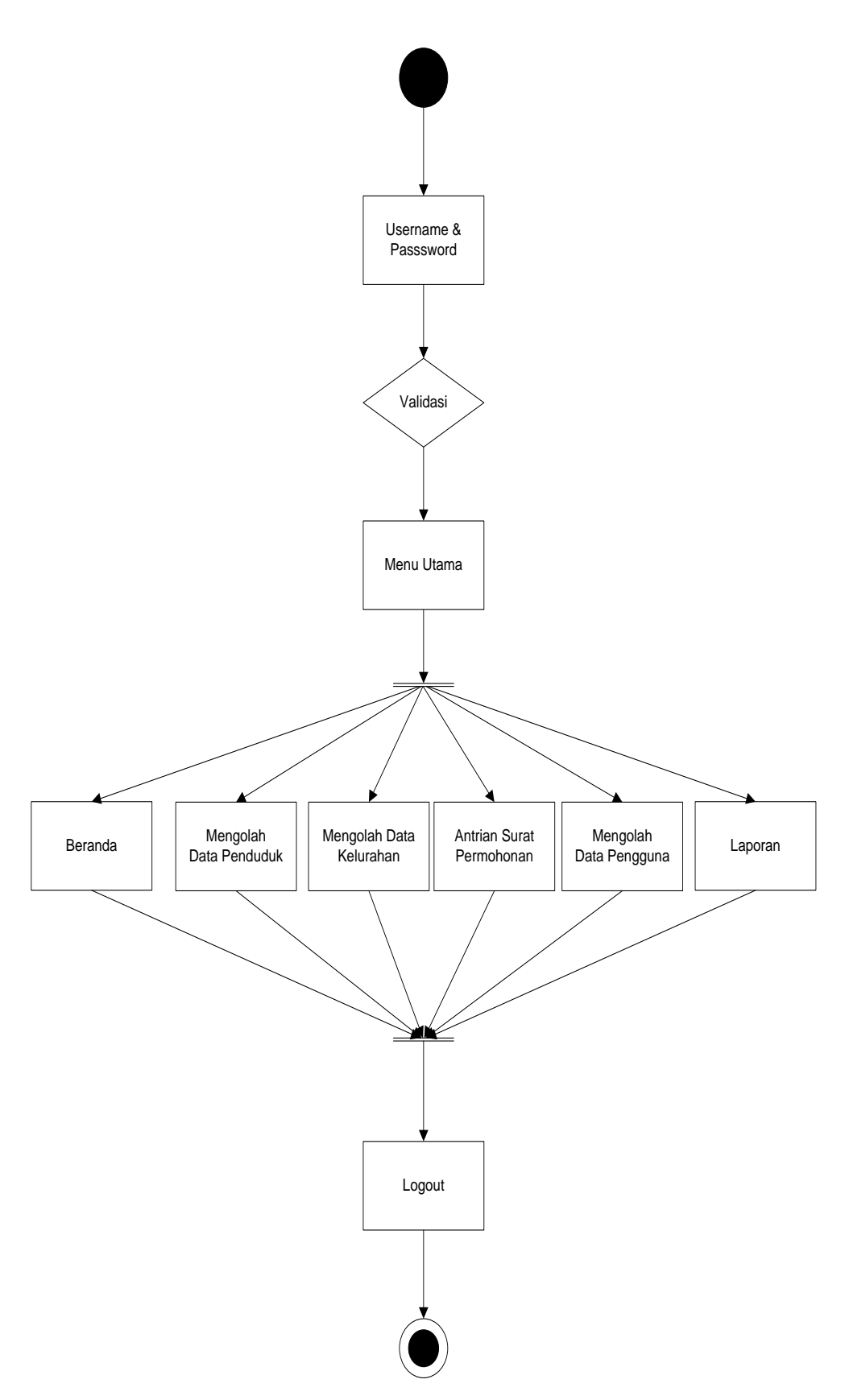

Gambar 3.4 *Activity Diagram* Administrasi Desa pada bagian Admin

### **2 Activity Diagram Pada Penduduk**

Activity diagram ini menggambarkan Penduduk dapat melihat, mencari, dan download dokumen di dalam Administrasi Desa . Dapat dilihat sebagai berikut.

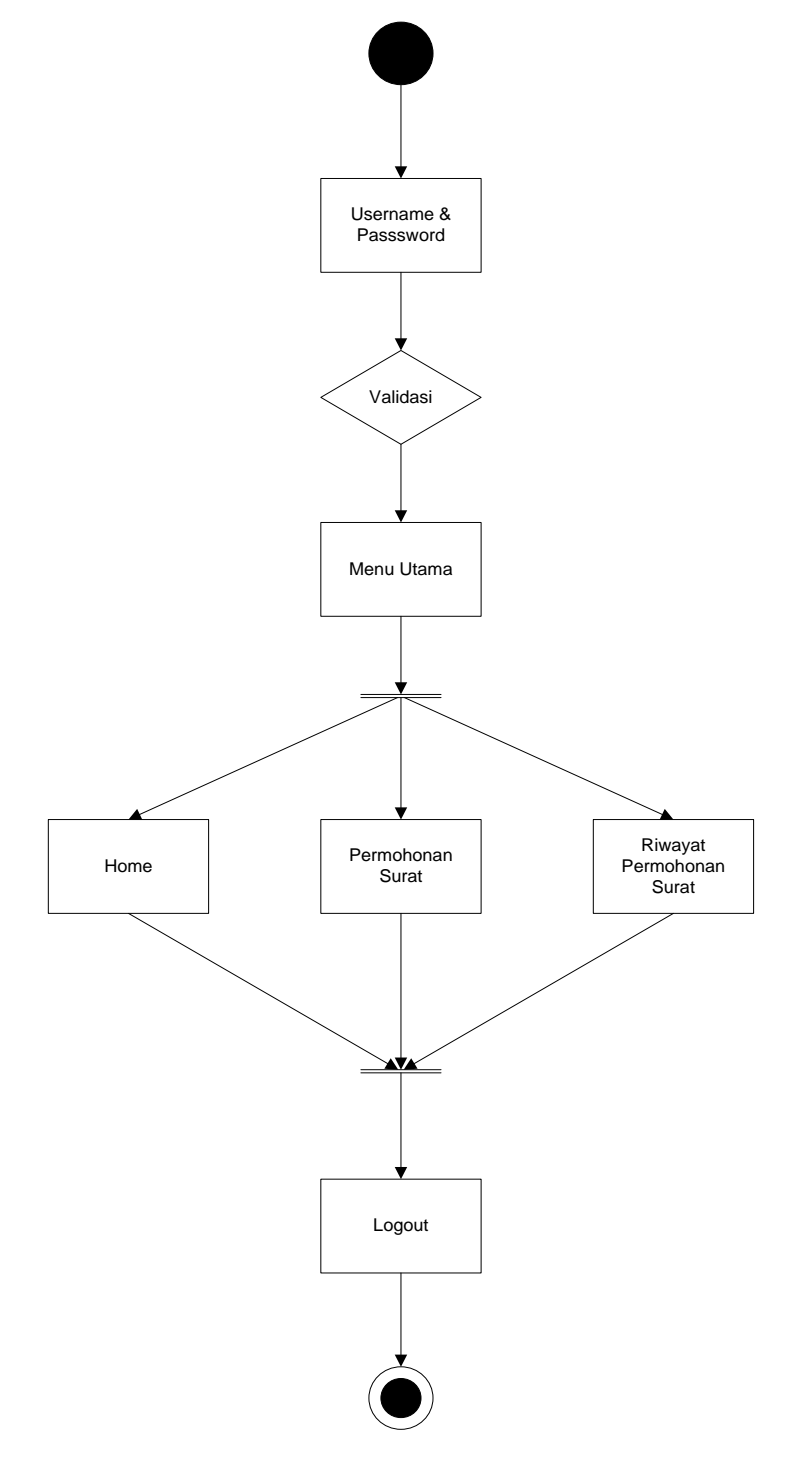

Gambar 3.5 Activity Diagram Administrasi Desa pada Penduduk

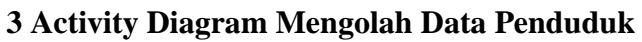

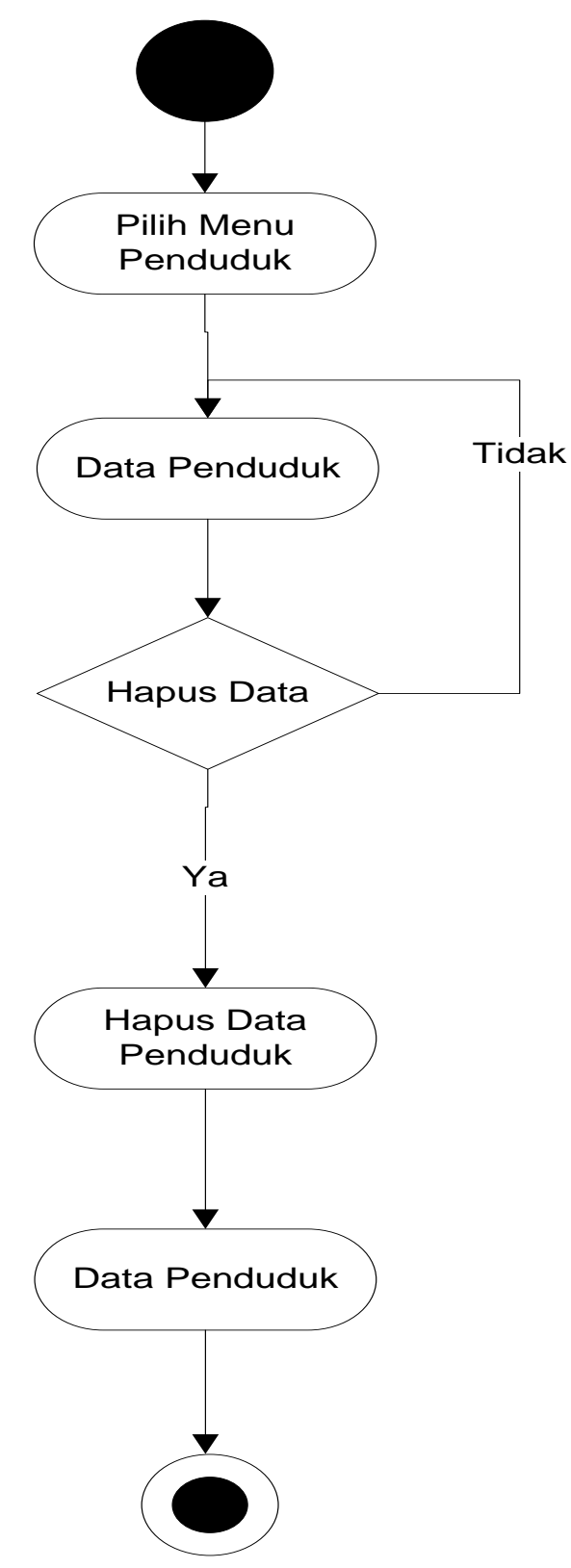

Gambar 3.6 activity Diagram Mengolah Data Penduduk

# **4 Activity Diagram Mengolah Data Kelurahan**

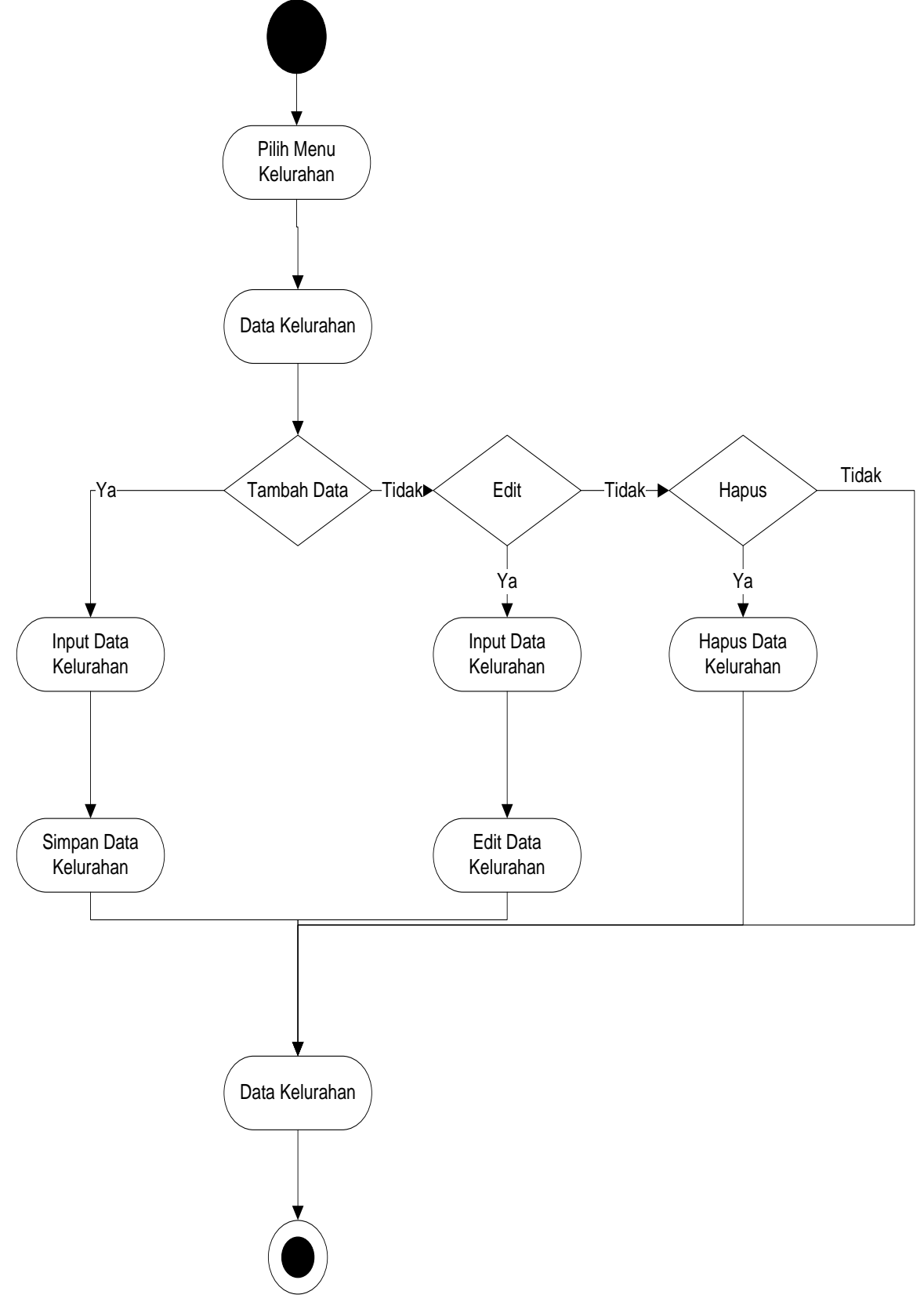

Gambar 3.7 activity Diagram Mengolah Data Kelurahan

## **5 Activity Diagram Antrian Surat Permohonan**

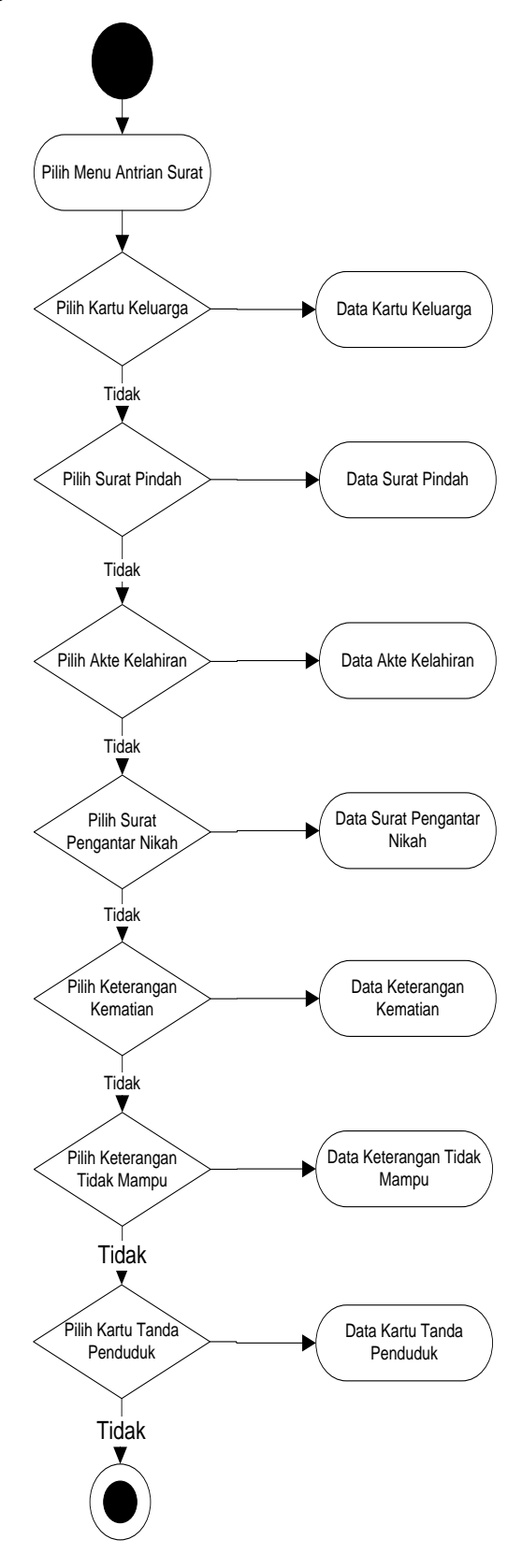

Gambar 3.8 activity Diagram Antrian Surat Permohonan

### **6 Activity Diagram Laporan Dokumen**

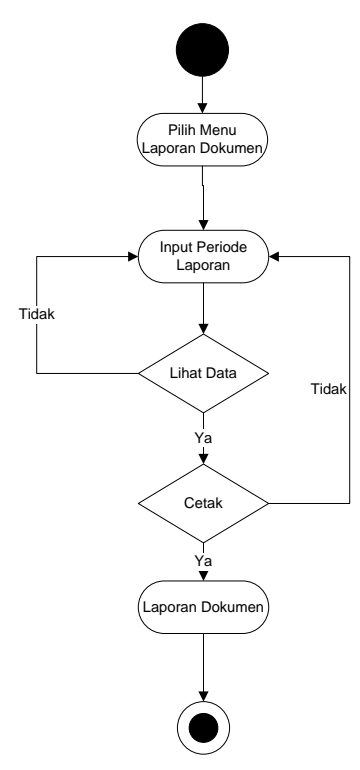

Gambar 3.9 activity Diagram Laporan Dokumen

# **7 Activity Diagram Download Dokumen**

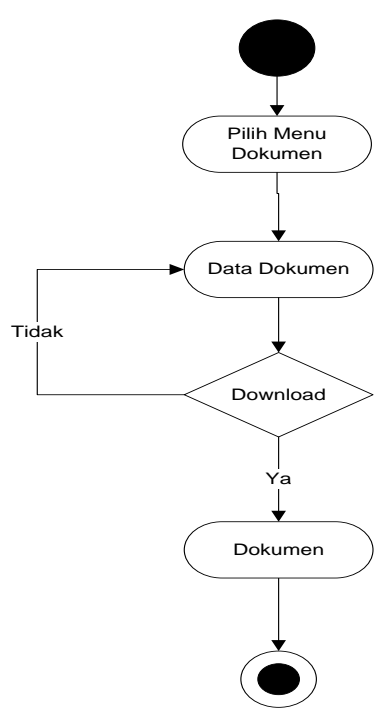

Gambar 3.10 activity Diagram Download Dokumen

## **8 Activity Diagram Edit Password**

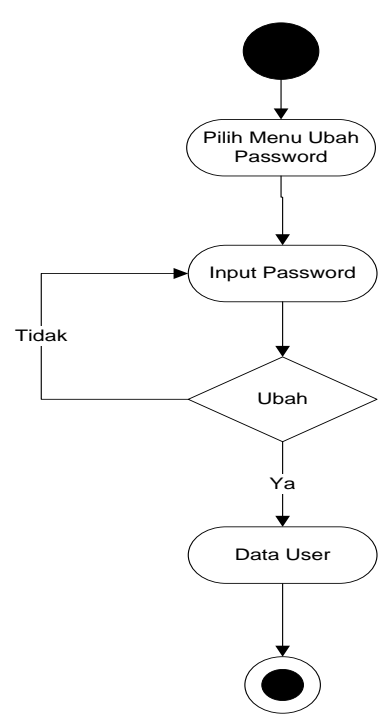

Gambar 3.11 activity Diagram ubah password

# **4.2.4 Sequence Diagram**

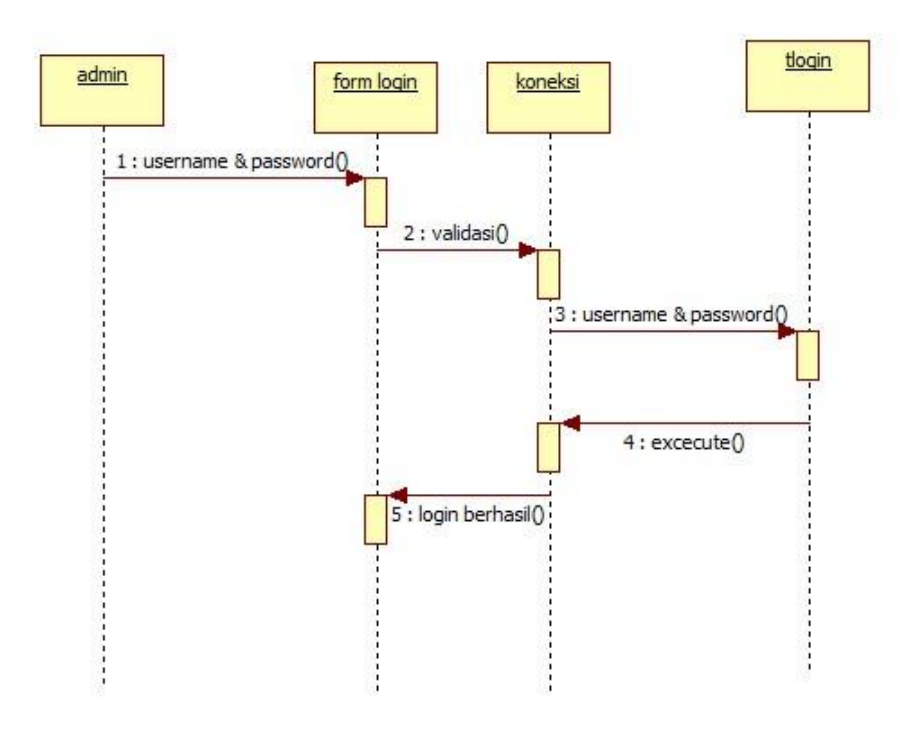

Gambar 3.12 sequence diagram login

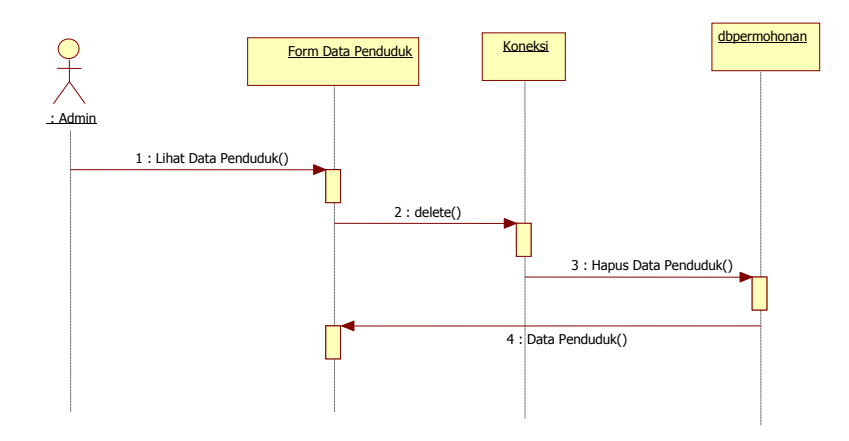

Gambar 3.13 sequence diagram mengolah data PENDUDUK

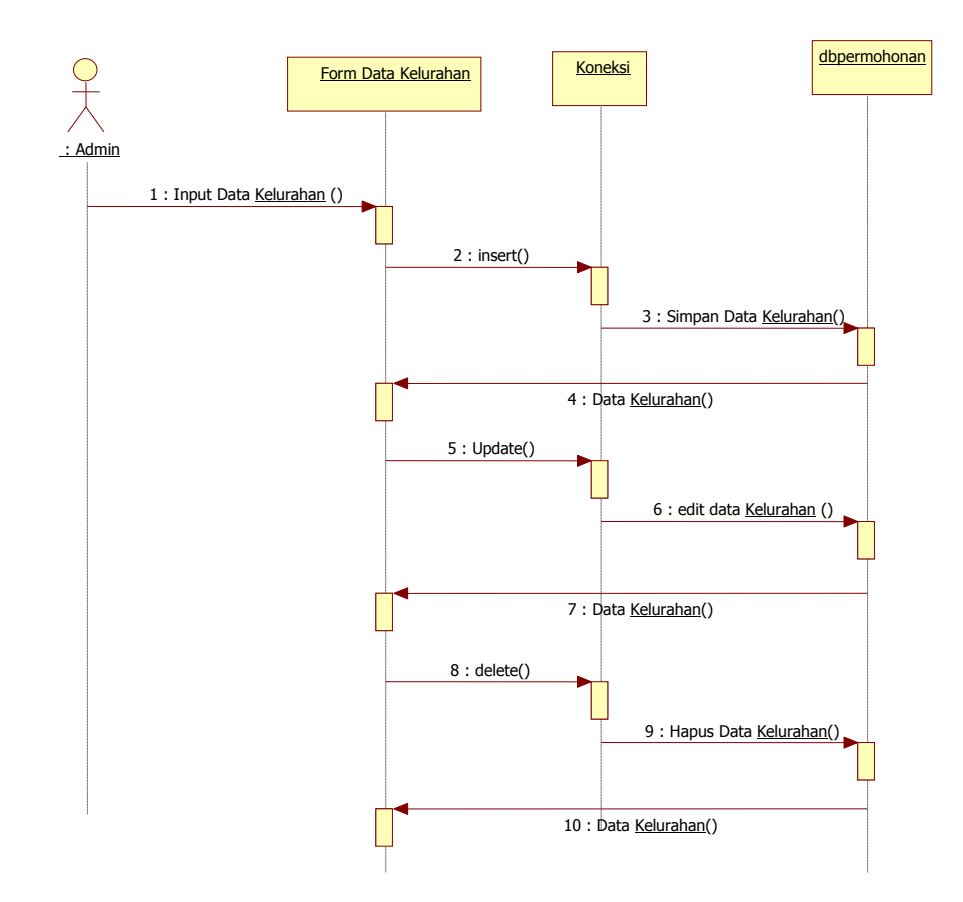

Gambar 3.14 sequence diagram mengolah data Kelurahan

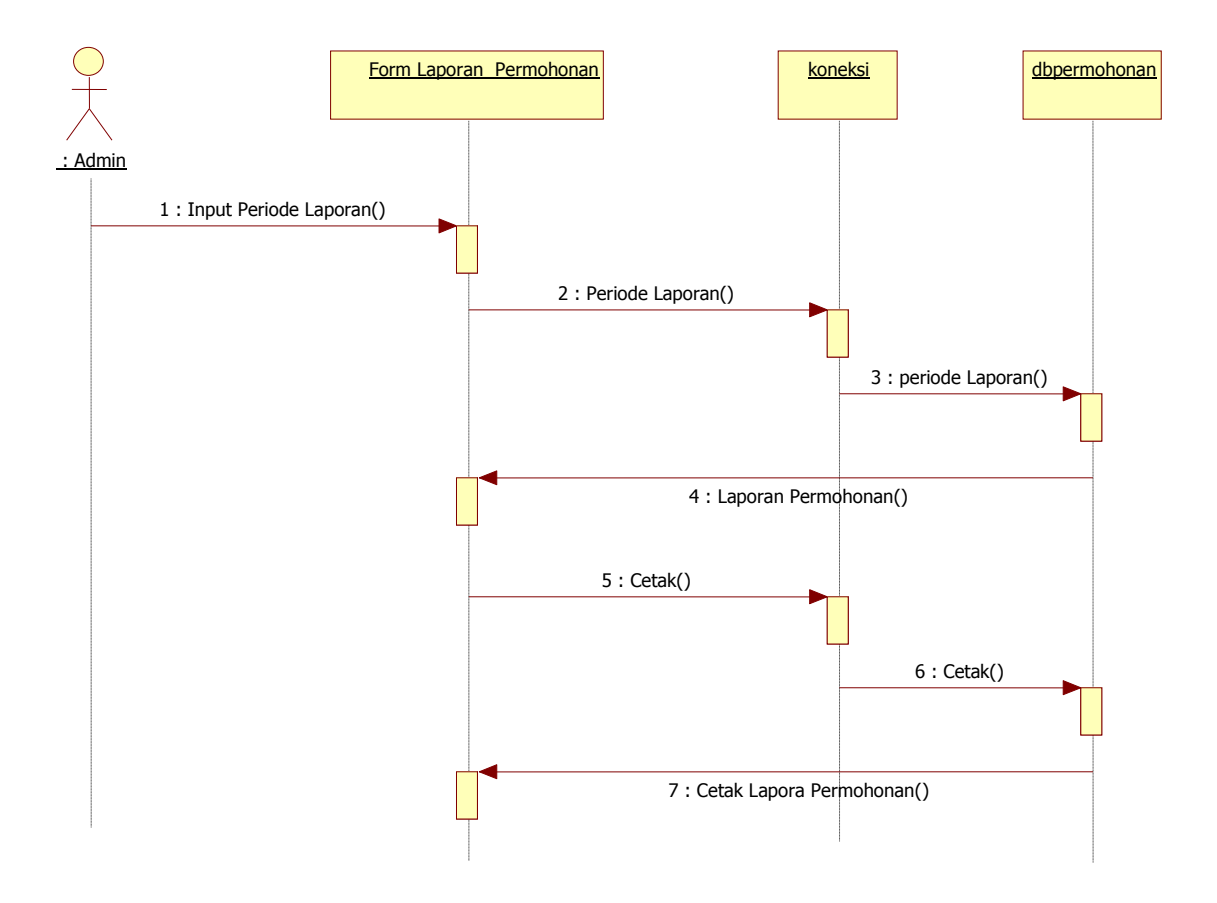

Gambar 3.15 sequence diagram laporan

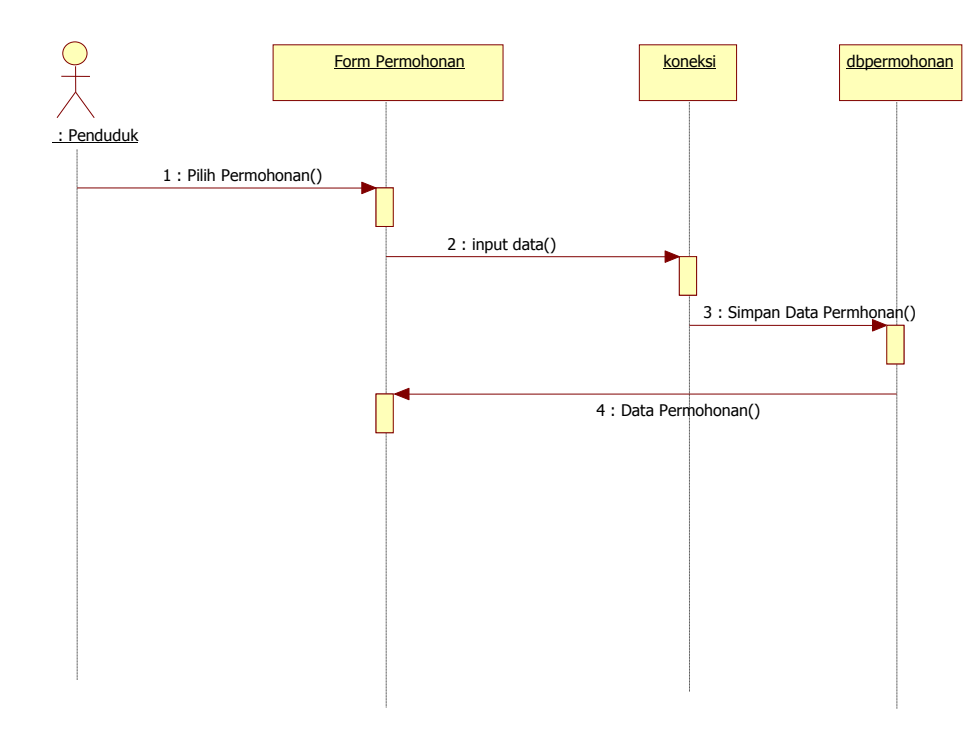

Gambar 3.16 sequence diagram Permohonan Administrasi Desa

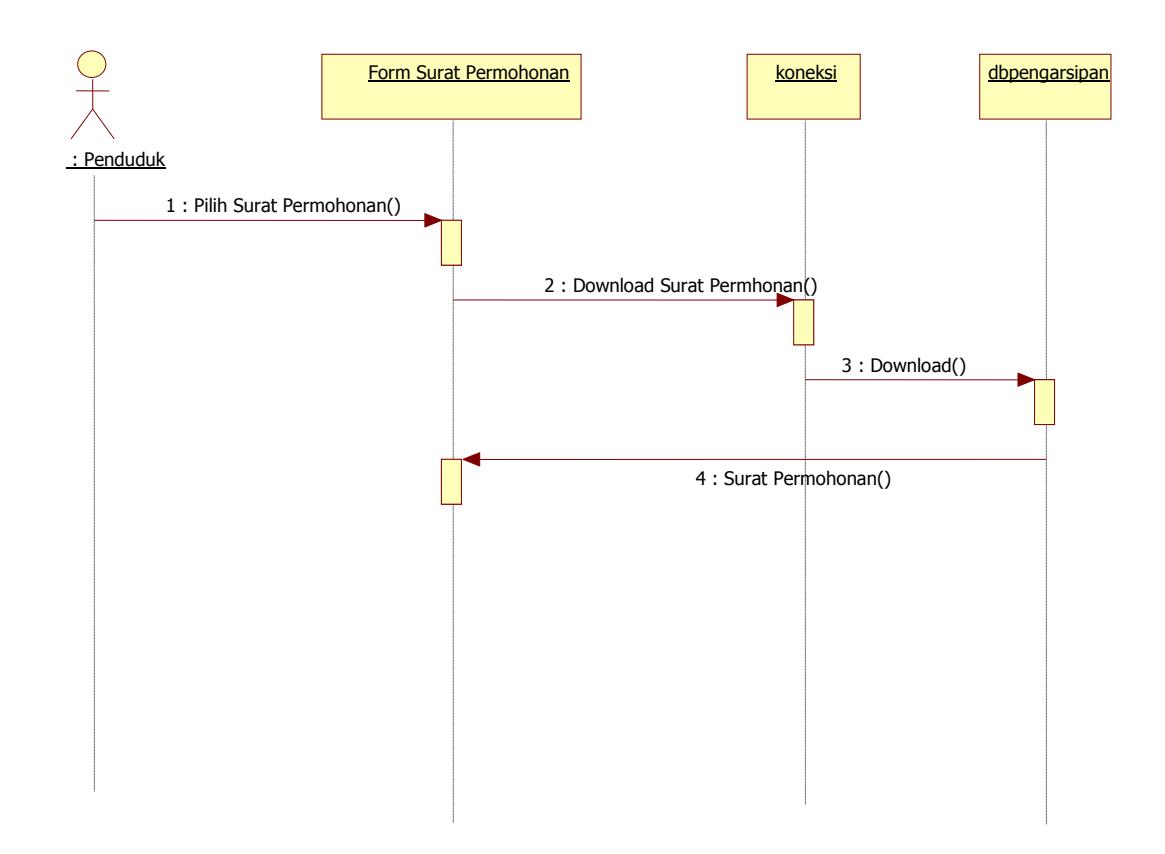

Gambar 3.17 sequence diagram ubah password

## *3.5.3 Rancangan Tampilan*

Berikut merupakan Rerancangan Tampilan Sistem Informasi Pelayanan Public Desa Gunung Katun Malay Kecamatan Tulang Bawang:

### **1. Rancangan Form Login**

Form login digunakan untuk menampilkan tampilan login oleh sistem. Rancangan form login dapat dilihat pada gambar dibawah ini

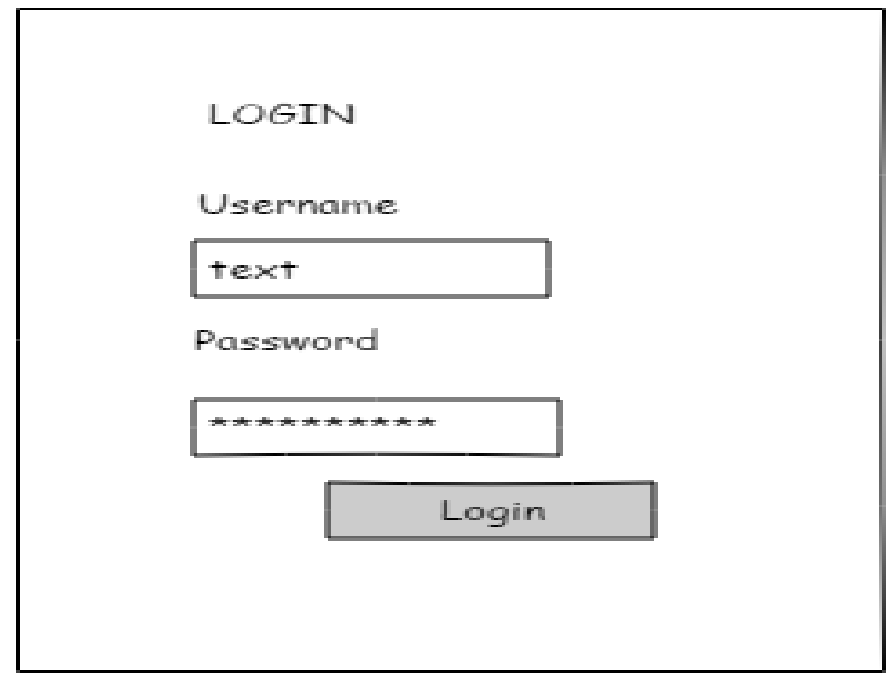

Gambar 3.18 Rancangan Form Login

# **2. Rancangan Form Pendaftaran Penduduk**

Form Pendaftaran Penduduk digunakan untuk menampilkan tampilan form pendaftaran Penduduk oleh sistem. Rancangan form pendaftaran dapat dilihat pada gambar dibawah ini

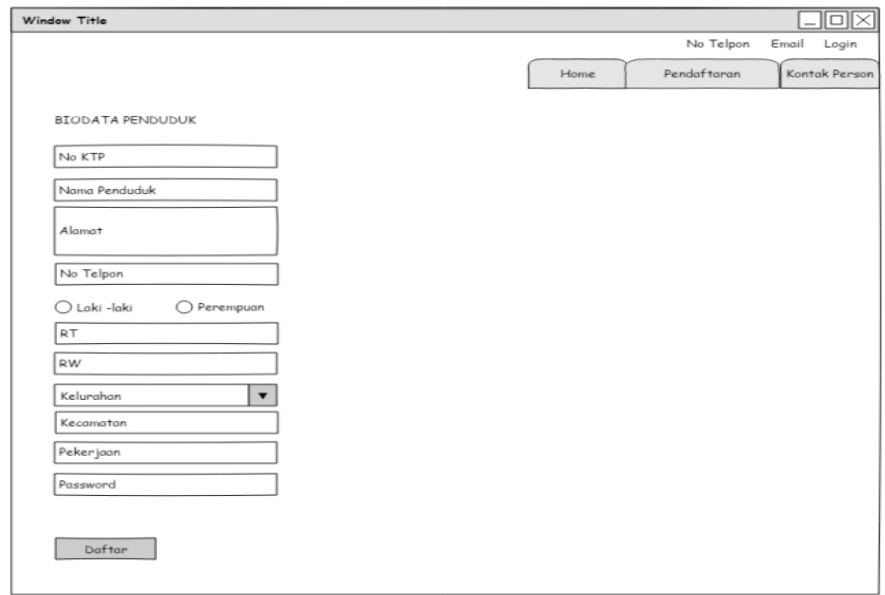

Gambar 3.19 Rancangan Form Pendaftaran Penduduk

### **3. Rancangan Form Menu Utama Admin**

Form menu utama digunakan untuk menampilkan tampilan utama oleh sistem. Rancangan form menu utam a dapat dilihat pada gambar dibawah ini

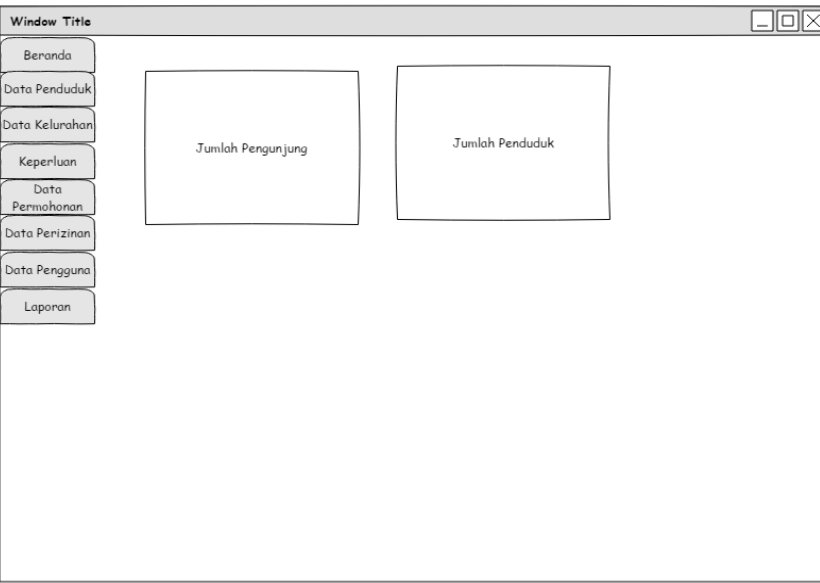

Gambar 3.20 Rancangan Form Menu Utama

# **4. Rancangan Form Menu Penduduk**

Form menu Penduduk digunakan untuk menampilkan form Penduduk. Rancangan form menu Penduduk dapat dilihat pada gambar dibawah ini

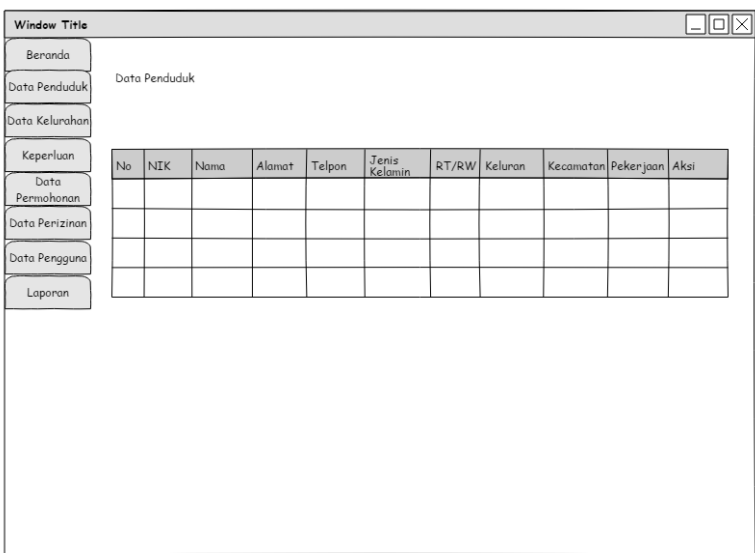

Gambar 3.21 Rancangan Form Menu Penduduk

### **5. Rancangan Form Menu Kelurahan**

Form menu Kelurahan digunakan untuk menampilkan form Kelurahan. Rancangan form menu Kelurahan dapat dilihat pada gambar dibawah ini

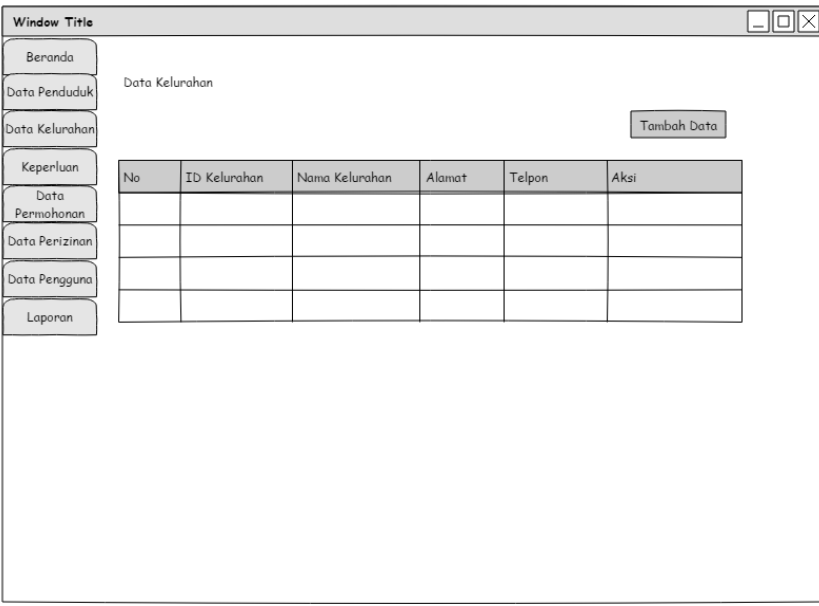

Gambar 3.22 Rancangan Form Menu Kelurahan

# **6. Rancangan Form Menu Keperluan**

Form menu Keperluan digunakan untuk menampilkan informasi Keperluan Penduduk yang telah disajikan oleh sistem. Rancangan form menu Keperluan dapat dilihat pada gambar dibawah ini

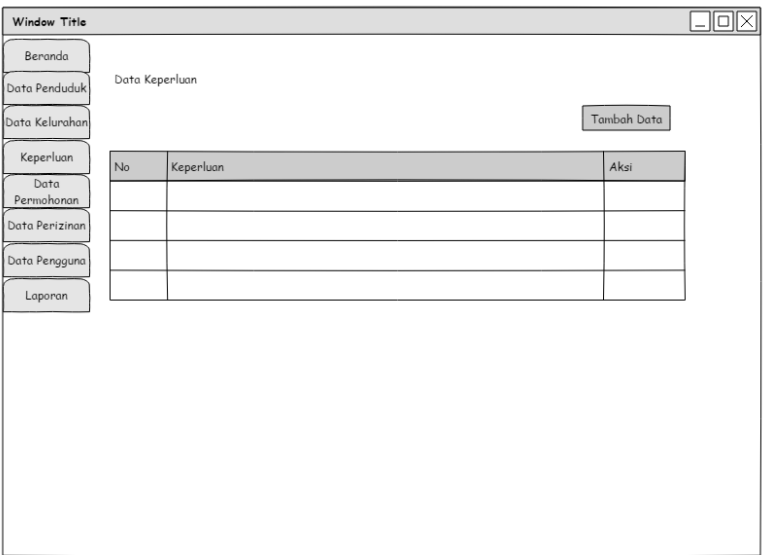

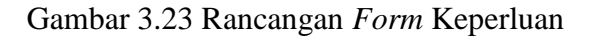

### **7. Rancangan Form Menu Permohonan**

Form menu Permohonan digunakan untuk menampilkan informasi Permohonan yang telah disajikan oleh sistem. Rancangan form menu Permohonan dapat dilihat pada gambar dibawah ini

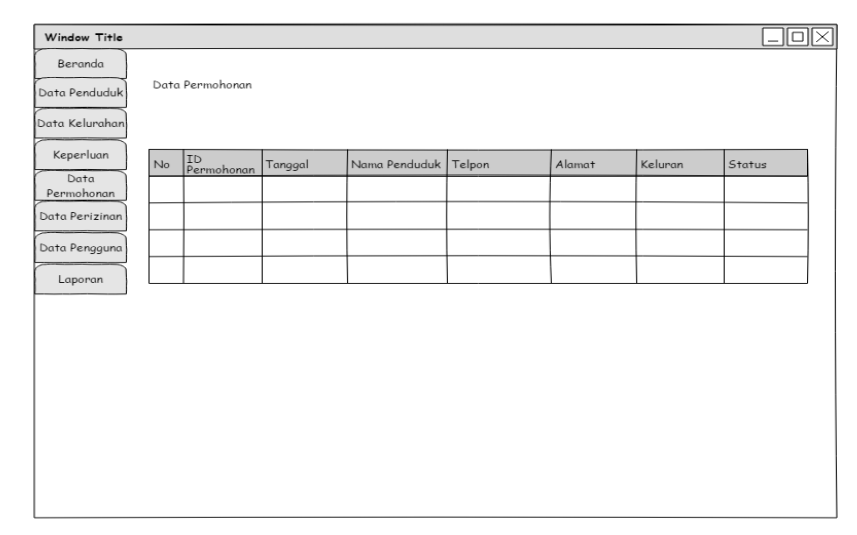

Gambar 3.24 Rancangan *Form* Permohonan

### **8. Rancangan Form Laporan Permohonan Penduduk**

Form menu Laporan Permohonan Penduduk digunakan untuk menampilkan informasi Laporan Permohonan Penduduk yang telah disajikan oleh sistem. Rancangan form menu Laporan Permohonan Penduduk dapat dilihat pada gambar dibawah ini

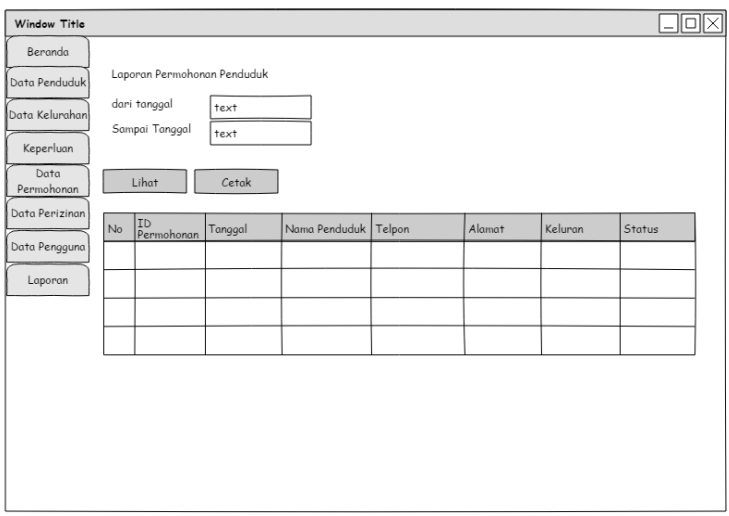

Gambar 3.25 Rancangan *Form* Laporan Permohonan Penduduk